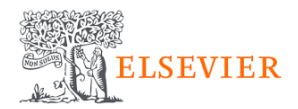

# **[Scopus] How to Access via IP connection**

# **S Scopus - Document search**  $\mathbb{C}$  5 Steps

Go to https://www.scopus.com/

#### **STEP 1**

## **[Start exploring…](https://www.scopus.com/search/form.uri?display=basic#basic)**

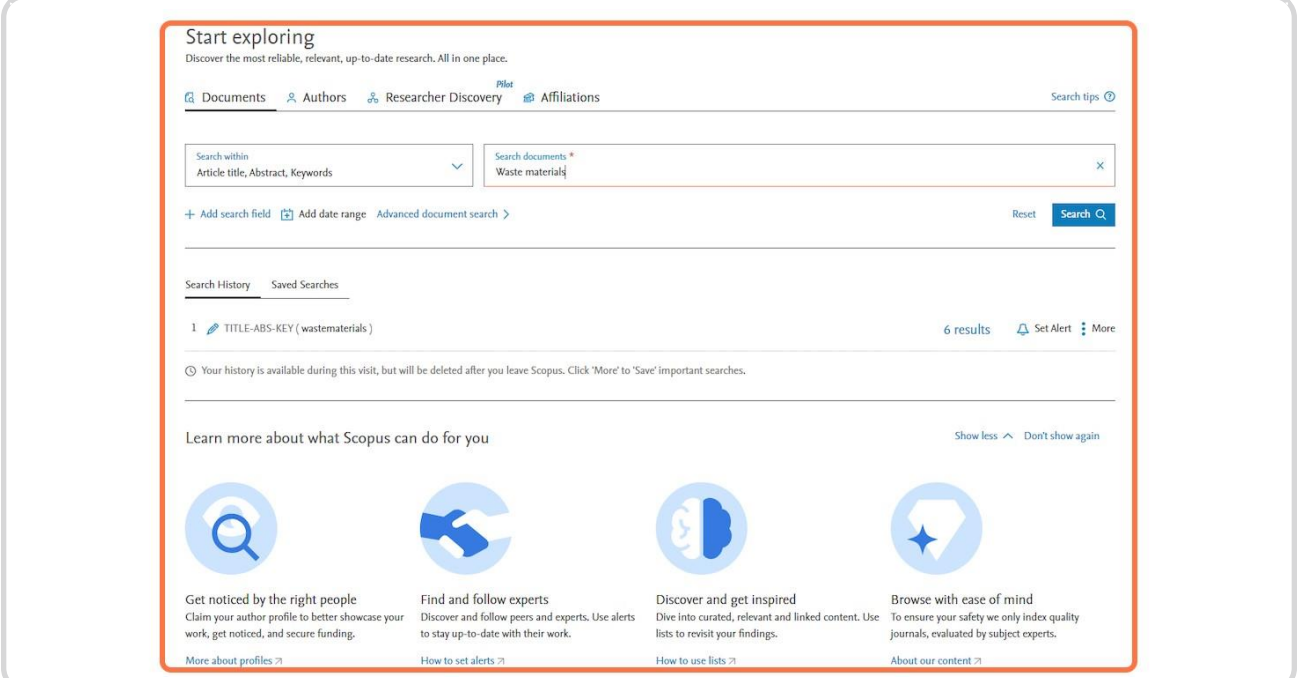

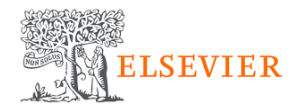

### **Click on the temple icon**

This would be your indicator that you are authenticated with your institution's IP.

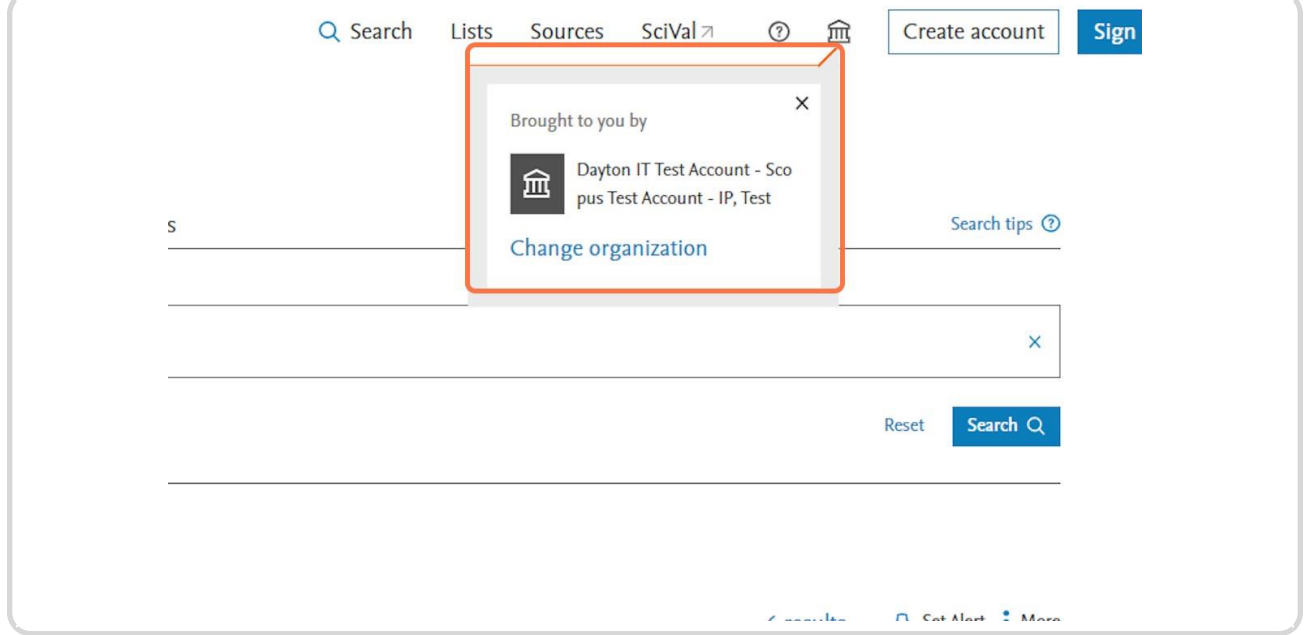

#### **STEP 3**

## **Click on Search documents to start using Scopus**

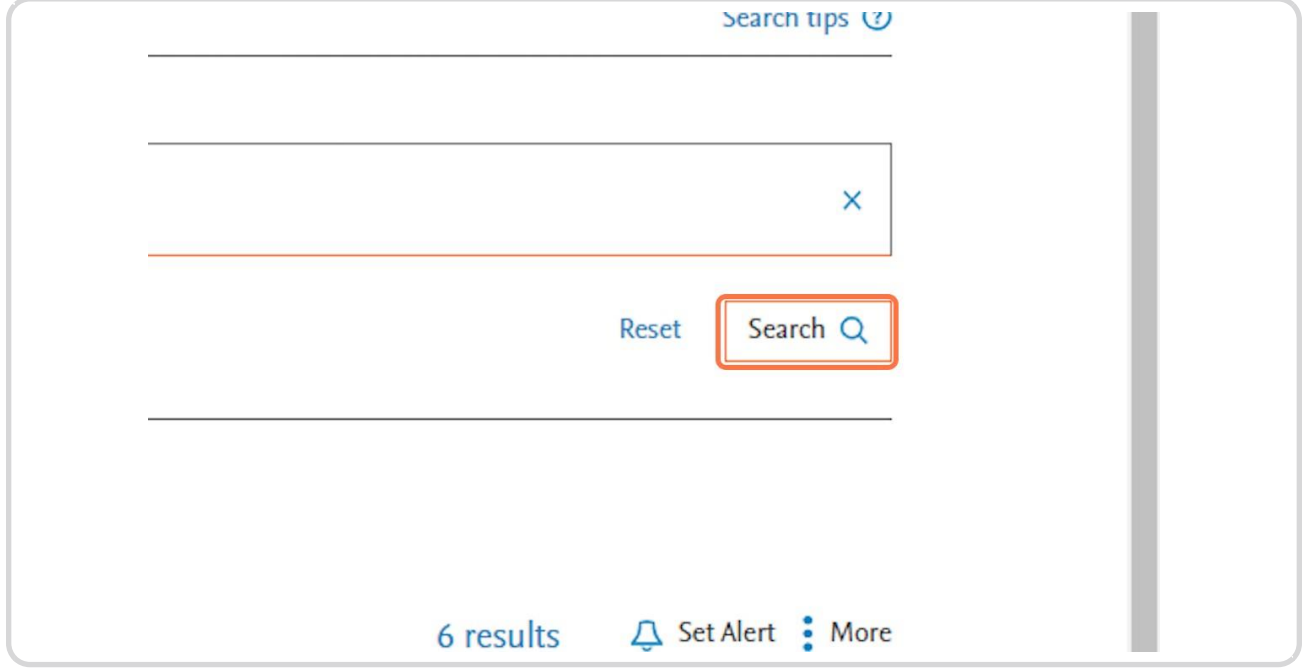

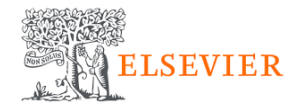

#### **STEP 5**

#### **[Results will appear as soon as you are authenticated.](https://www.scopus.com/results/results.uri?sort=plf-f&src=s&st1=Waste+materials&sid=4bb88756acb60c47719f41d1aeea37d5&sot=b&sdt=b&sl=30&s=TITLE-ABS-KEY%28Waste+materials%29&origin=searchbasic&editSaveSearch=&yearFrom=Before+1960&yearTo=Present&sessionSearchId=4bb88756acb60c47719f41d1aeea37d5&limit=10)**

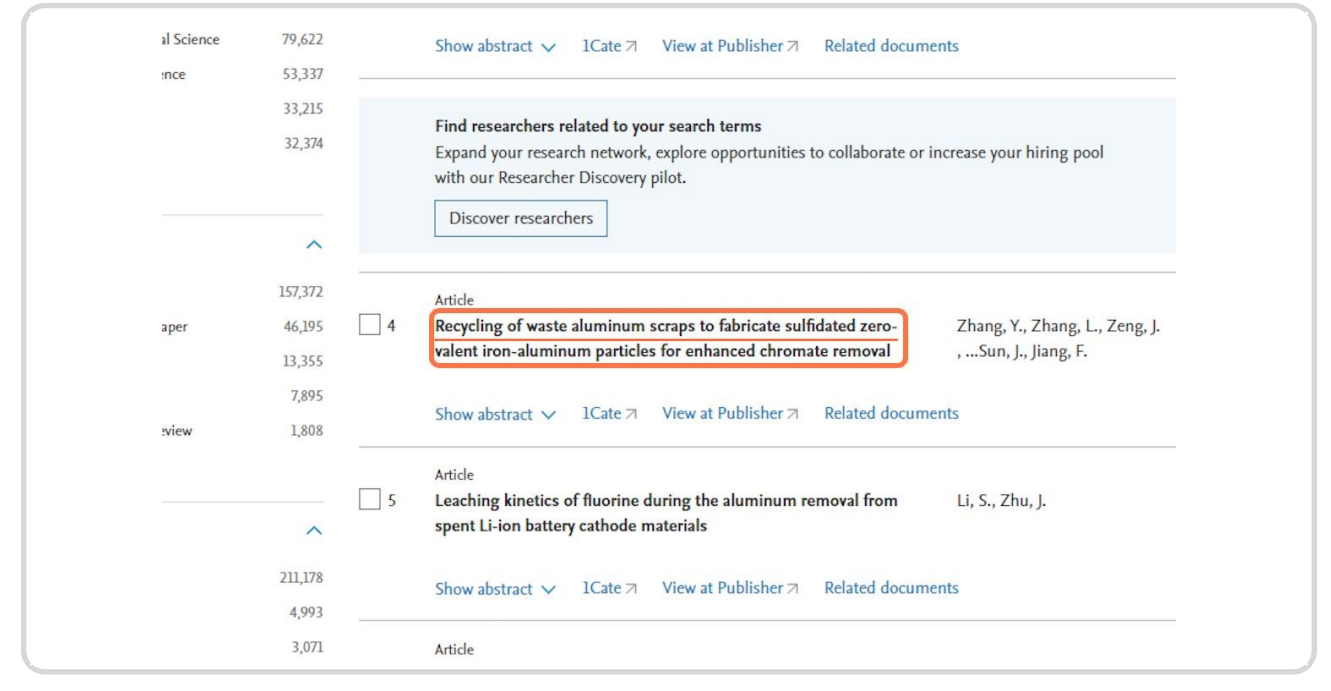

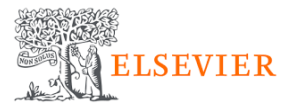

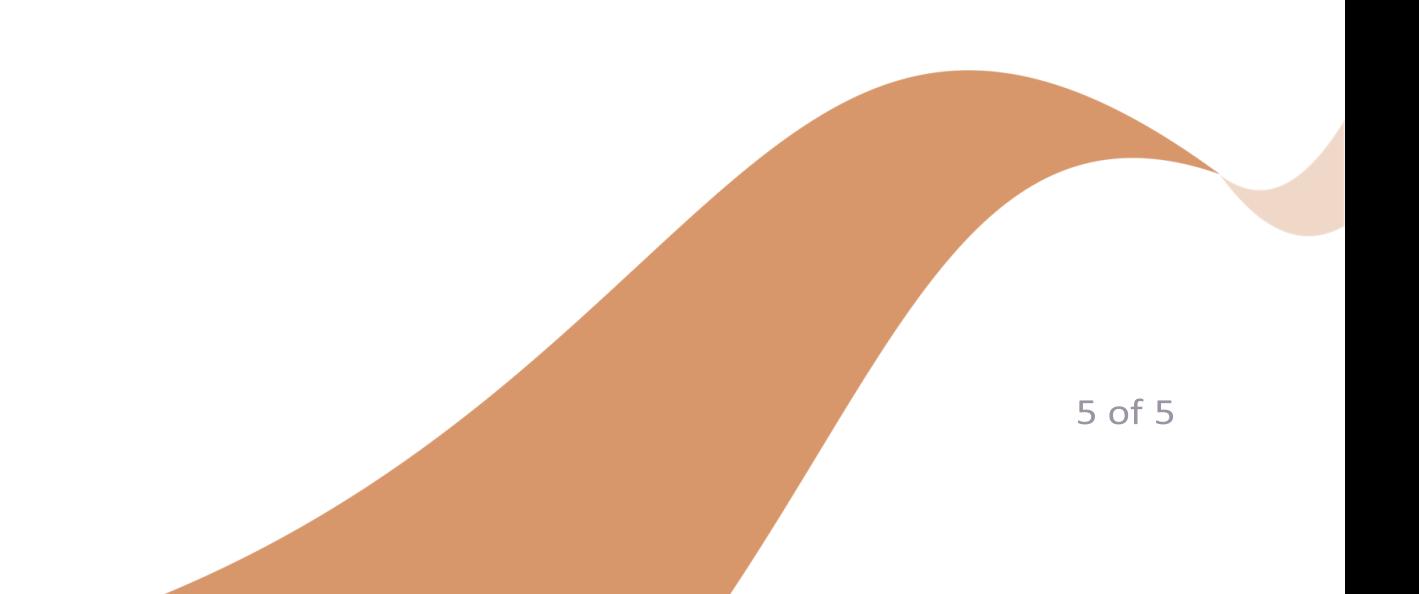